## Progression Analysis of Disease PAD

web tool for the paper \*:

## *Topology based data analysis identifies a subgroup of breast cancers with a unique mutational profile and excellent survival*

M.Nicolau, A.Levine, G.Carlsson Proc Natl Acad Sci U S A (2011)

## **TUTORIAL(**

# for using the web interface

code M.Nicolau & G.Singh web engine D.Müllner tutorial M. Nicolau

*\* PAD* is free to all who want to try it. We ask only that you please reference the paper if you use **PAD**.

#### **Progression Analysis of Disease—***PAD*

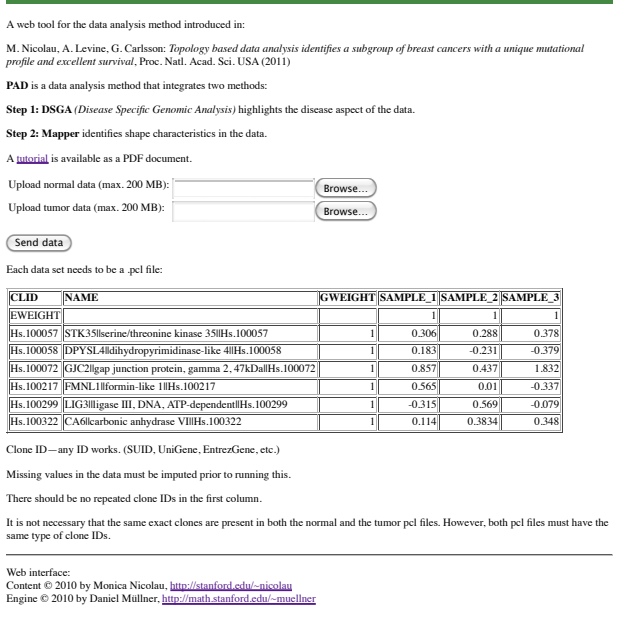

## **Progression Analysis of Disease** (**PAD**) - Web Tool Tutorial **Page 1: Upload data files**

You must upload 2 pcl files, one for the diseased tissue data, a second for the normal tissue data.

**-** These are not interchangeable. Although the mathematics will work if you switch disease and normal tissue files, the model will be biological nonsense.

- Data must have no missing values. Use, for example a *knn*-impute algorithm.
- Data must be in the form of a standard *pcl* file, as shown to the left.
- The clone identifiers in the first CLID column can be any accepted type, but: they must be the same type for normal and for disease data there must be no repeats in this CLID column - each ID must occur only once.

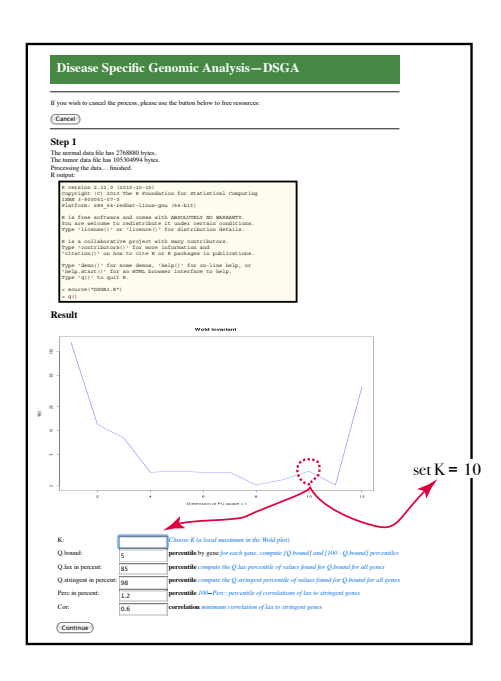

### **Progression Analysis of Disease** (**PAD**) - Web Tool Tutorial PAD Part 1: Perform **Disease Specific Genomic Analysis** (DSGA)

### **Page 2: DSGA**

Three steps are performed on this page:

**Step 1**: construct the mathematical **Healthy State Model (HSM)** This builds a space from normal tissue data, but you there is a dimension reduction part: you much choose a dimension which gives good signal - to - noise. In the Wold graph shown, choose a value K for which the plot jumps up (*see screenshot*)

**Step 2**: Diseased tissue data is transformed to measure deviation from the HSM. This happens in the background but it is the central transformation of DSGA.

**Step 3:** Gene threshholding on the DSGA-transformed data set. Roughly genes are retained if they deviate from normal significantly. You choose parameters for the thresholding roughly as follows: Q.bound: For each gene take the larger in absolute value of  *100 - Q.bound* percentile and *Q.bound* percentile Denote by **Q Q** is a measure of how much a given gene deviates from Healthy in either positive or negative direction Compute the values for **Q** for all genes then threshhold genes by 2 threshholds: **stringent genes**: their **Q**-value is in the highest *Q.stringent* percentile **lax genes**: their **Q**-value is in the highest *Q.lax* percentile Retain lax genes that are highly correlated (*R > Cor*) to stringent genes. It is reasonable to use default values

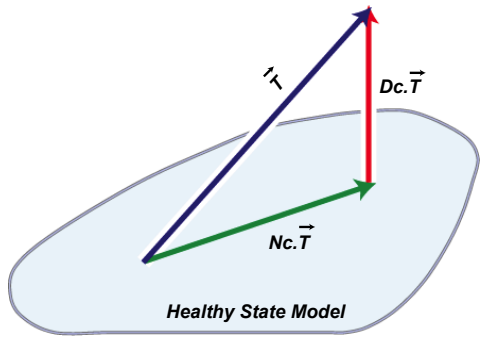

#### **Disease Specific Genomic Analysis - DSGA**

If you wish to cancel the process, please use the button below to free resources

Cancel

**Step 2**

Processing the data . . finished

R output:

R version 2.12.0 (2010-10-15) Copyright (C) 2010 The R Foundation for Statistical Computing ISBN 3-900051-07-0 Platform: x86\_64-redhat-linux-gnu (64-bit)

R is free software and comes with ABSOLUTELY NO WARRANTY. You are welcome to redistribute it under certain conditions Type 'license()' or 'licence()' for distribution details.

R is a collaborative project with many contributors. Type 'contributors()' for more information and 'citation()' on how to cite R or R packages in publications

Type 'demo()' for some demos, 'help()' for on-line help, or 'help.start()' for an HTML browser interface to help. Type 'q()' to quit R.

> K=10 > Q.bound=5.0/100 > Q.stringent=98.0/100 > Q.lax=85.0/100 > Perc=1.2/100 > Cor=0.6 > source("DSGA2.R")

 $q()$ 

Compressing the result files . . . . . . . . . . . . . . finished.

Download the results: DSGA\_results.zip

The results are available at least for one hour from the beginning of your session. Afterwards, they may be deleted to free space for other sessions.

Do you want to visualize the data with the Mapper algorithm?

Proceed to Mapper

#### **Progression Analysis of Disease** (**PAD**) - Web Tool Tutorial PAD Part 1: Perform **Disease Specific Genomic Analysis** (DSGA)

#### **Page 3: DSGA**

Data transformation and gene threshholding are performed in the background. At the end, simply download the DSGA analysis output. It consists of the following files:

data.Tdis.pcl - tumor tissue disease component data normal.L1out.pcl - estimate of normal data deviation from the model HSM using a lieave-one-out process normal.Ndis.pcl -normal tissue disease component normal.NormalModel.pcl - healthy state model data data.Tnorm.pcl - fit of tumor tissue onto normal tissue model HSM normal.Nnorm.pcl - fit of normal tissue onto normal tissue model HSM **thrsdhholded pcl files** with reduced number of genes: data.TDc.thr.pcl : disease component of tumors (as data.Tdis.pcl) with fewer genes: only retained genes that passed threshholds in Page 2 data.L1TDc.thr.pcl : disease component of tumors and normal estimate data.TDc.AGmc.thr.pcl : disease component of tumors,

Array and Gene mean-centered.

data.L1TDc.AGmc.thr.pcl : disease component of tumors and normal estimate,

Array and Gene centered at the mean of the tumors.

wold.png is the wold plot used to choose K

parameters.txt record of your choices

record.doc full record of DSGA analysis.

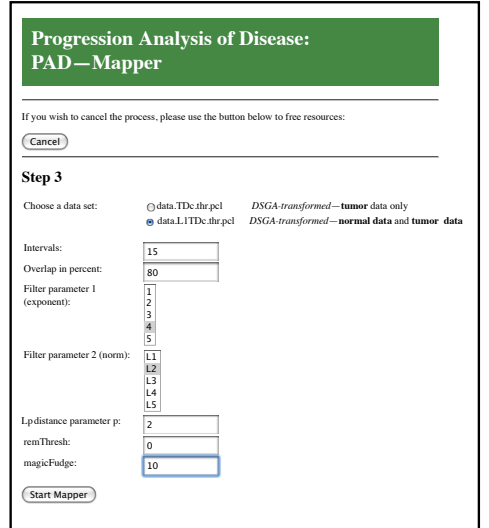

### **Progression Analysis of Disease** (**PAD**) - Web Tool Tutorial PAD Part 2: Run *Mapper* on DSGA-transformed data with filter functions defined by DSGA.

## **Page 4:** Mapper:

Choose data and mapper parameters:

#### **Data:**

data.TDc.thr.pcl = only tumor tissue data  $data.L1TDC.thr.pcl = tumor and normal tissue data$ 

#### **Mapper parameters** (try several)

Intervals: number of intervals to subdivide the mapper plot Overlap: percentage of overlap between intervals.

The filter on each tumor sample (column of data matrix) measures the size (magnitude) of the column vector. However, magnitude can be measured in several ways, and different Lp magnitudes (L2 magnitude is the standard euclidean distance) together with several powers of these magnitudes, in essence provide different smooth stretches of the graph that is the output of Mapper. Mapper also takes into account how close or far the data points are from one another, and for this Mapper can use different distances, for which the user can choose "Lp distance parameter". The local clustering relies on a histogram of the data, and MagicFudge provides a measure of number of breaks or subintervals in the histogram.

Finally, the Mapper output can be more easily read and interpreted if bins with few points are omitted (remove bins with fewer than *remThresh* points).

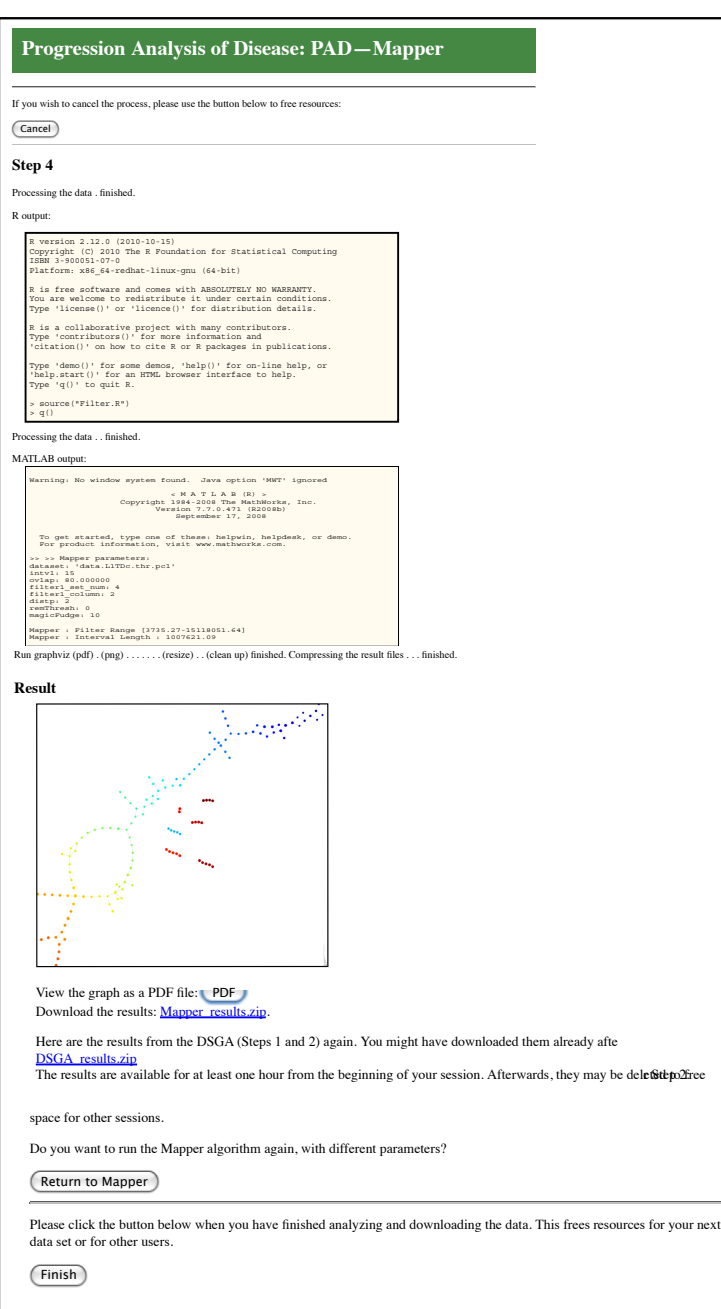

## **Progression Analysis of Disease** (**PAD**) - Web Tool Tutorial PAD Part 2: Run *Mapper* on DSGA-transformed data with filter functions defined by DSGA.

#### **Page 5:** Mapper:

Mapper runs of data along chosen parameters. Output graph is seen on the screen. Output can be downloaded.

Note that bins are numbered, and the file: ....seqprog\_output.txt gives a list of all the sample points sitting in each bin.

After downloading the output, it is a good idea to run the Mapper part several times, with different parameters.